# **MITAS**

## **Ansteuer-Software für Mini***Terminal*

### **KURZÜBERSICHT**

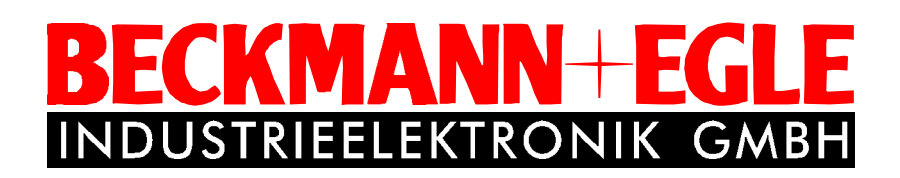

Mit dem Programm **MITAS** ist es möglich sofort und ohne tiefe Kenntnisse von Software, sich ein Übersicht über die Funktion des **MiniTerminals** zu verschaffen. Das Programm ist selbsterklärend, d.h. nach dem Starten kann sofort programmiert werden.

Die Diskette enthält Versionen für DOS und WINDOWS (Win 3.xx, Win 95, Win/NT) Es folgt eine Kurzbeschreibung der einzelnen Register.

#### 1. Register "Einstellungen"

- Nach dem Programmstart erscheint die Eingabeaufforderung für die Konfiguration des MiniTerminals.
- Es werden nur die freien Schnittstellen angezeigt, somit ergibt sich kein Konflikt mit dem MAUS-Port.

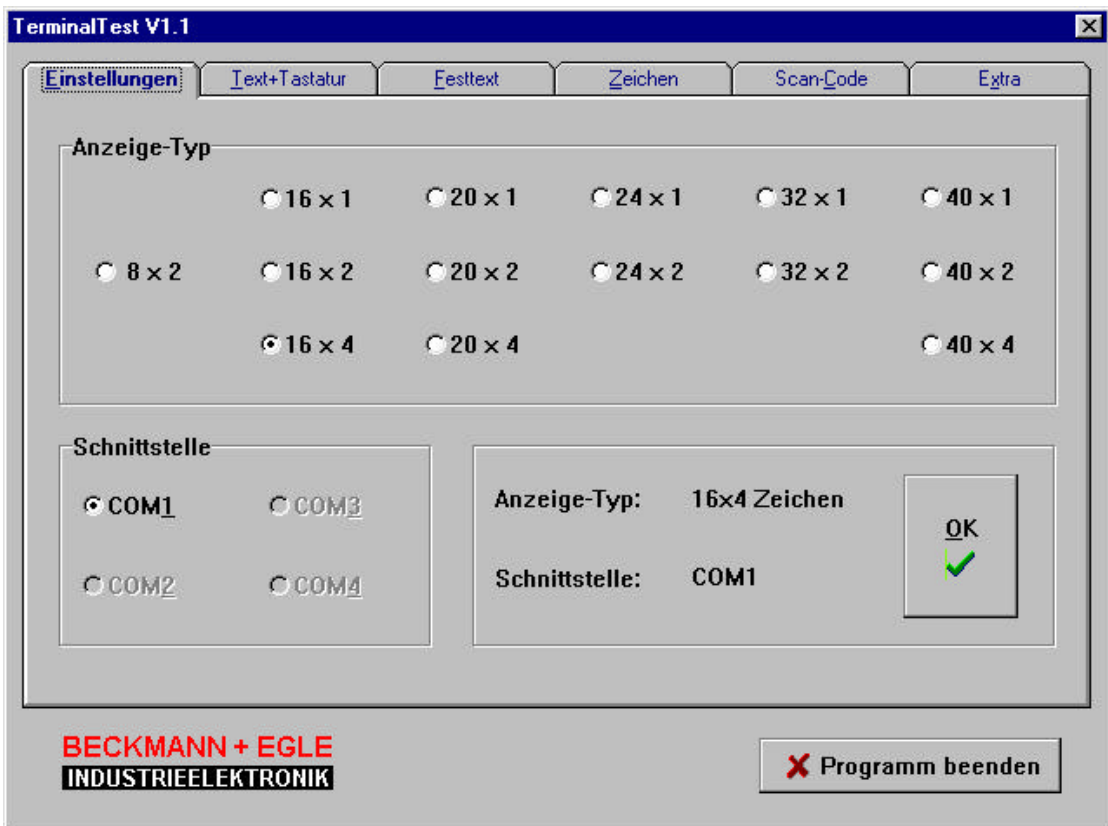

#### 2. Register "Text+Tastatur"

- In diesem Register kann das MiniTerminal direkt gesteuert werden. Alle Steuerfunktionen werden direkt an das Terminal gesendet und verarbeitet. Somit können schon nach wenigen Minuten Erfolge erzielt werden.
- Steuerbefehle können direkt angezeigt werden.
- beliebiger Text auf LCD anzeigen
- Tastatur-Code der Matrix Tastatur einlesen

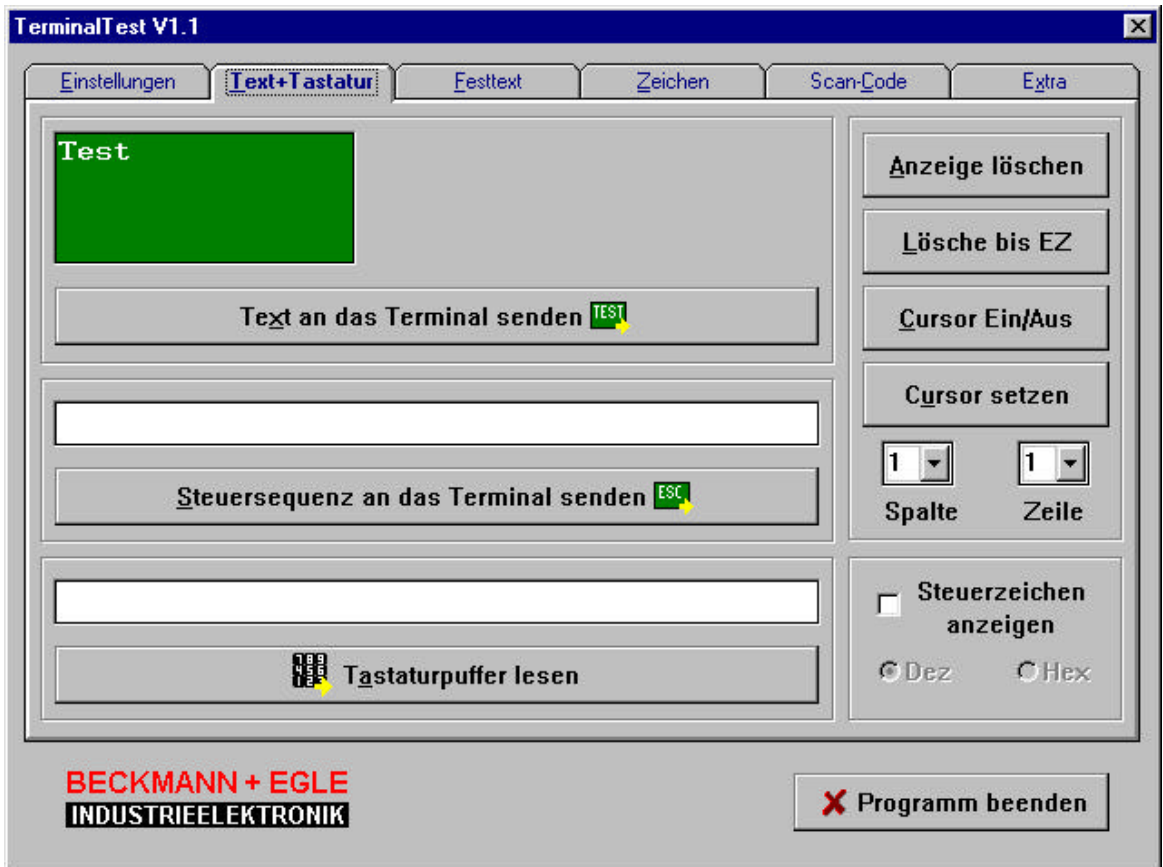

#### **BECKMANN+EG** F **INDUSTRIEELEKTRONIK GMBH**

#### **Kurzübersicht TERMINAL TEST V1.2**

#### 3. Register "Festtext"

- Hier können Texte geschrieben und im MiniTerminal als Festtext gespeichert werden.
- Die Übertragung erfolgt bidirektional
- Im Mini Terminal gespeicherte Festtexte können archiviert werden.
- Mit dem Button <Zeigen> können die Festtexte am Mini Terminal- LCD angezeigt werden.

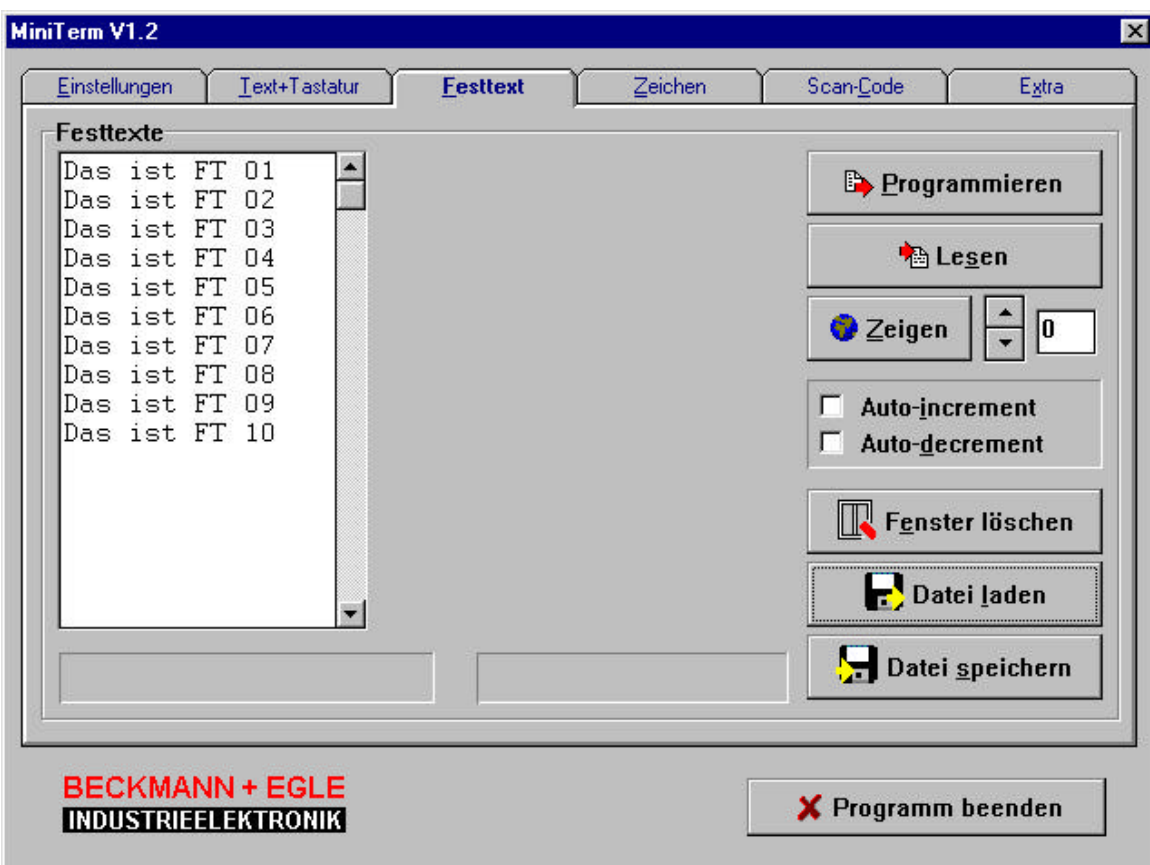

#### 4. Register "Zeichen"

- Zeichen können nach eigenen Vorstellungen umdefiniert und im MiniTerminal permanent abgespeichert werden
- Sämtliche Änderungen können archiviert und/oder rückgängig gemacht werden

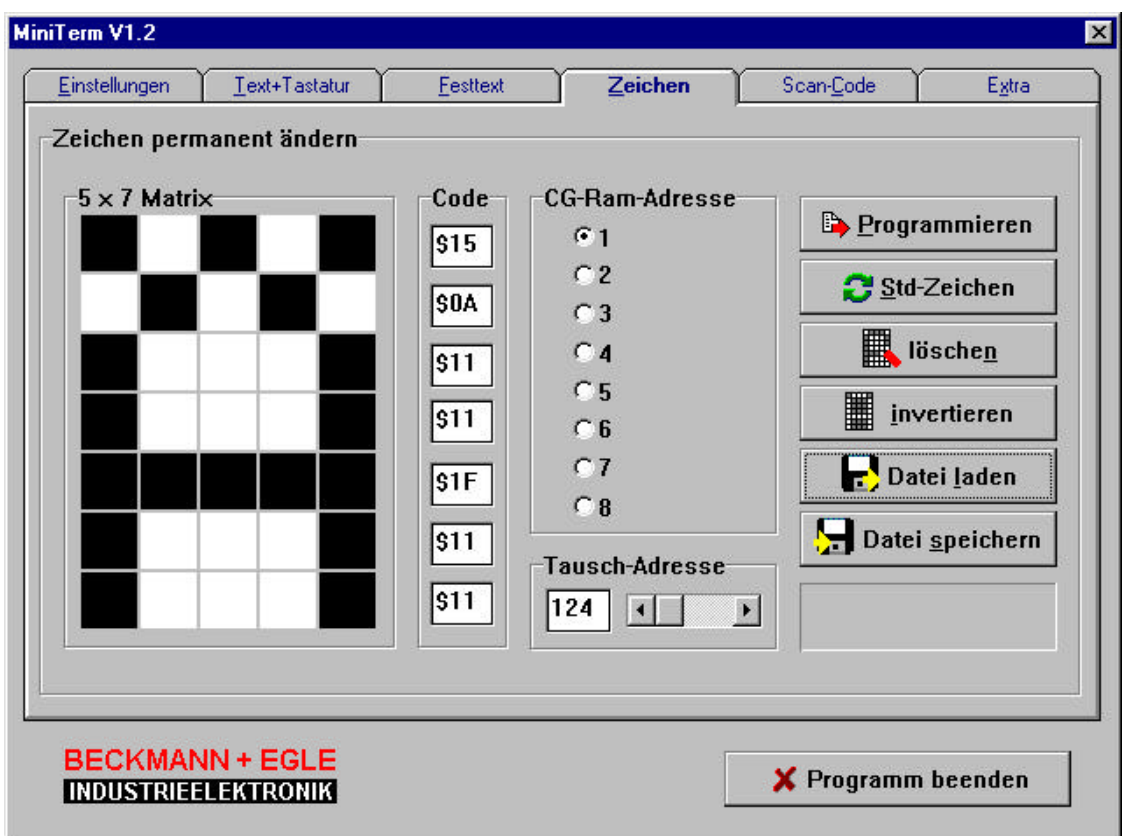

- 4. Register "Scan-Code"
- Der Tastencode der Matrix-Tastatur kann frei programmiert werden und wird im MiniTerminal permanent gespeichert werden
- Sämtliche Änderungen können archiviert und/oder rückgängig gemacht werden

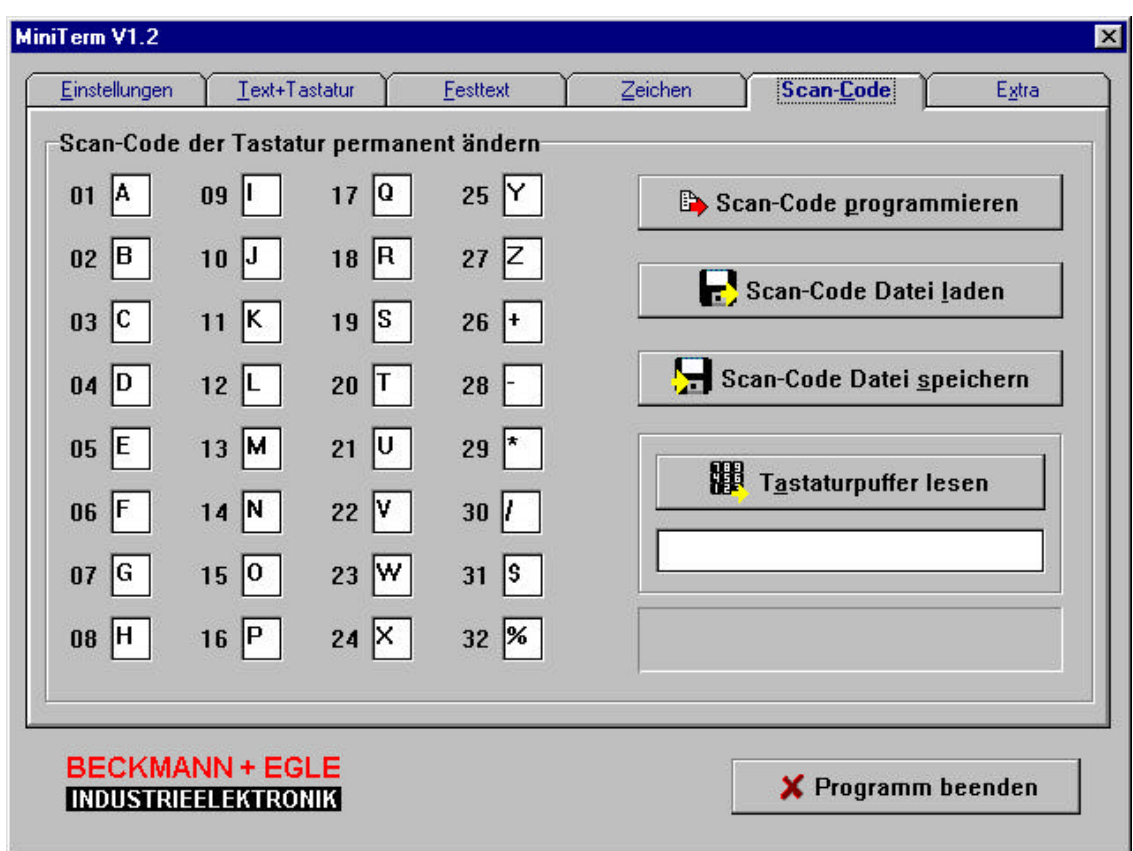

#### 5. Register "Extra"

- Hier wird der anzusteuernde Display-Typ festgelegt und das MiniTerminal daraufhin initialisiert.
- Die BAUD-Rate von PC und MiniTerminal kann angepaßt werden.
- Die Adresse des Mini Terminals, das angesprochen werden soll, wird hier eingestellt.

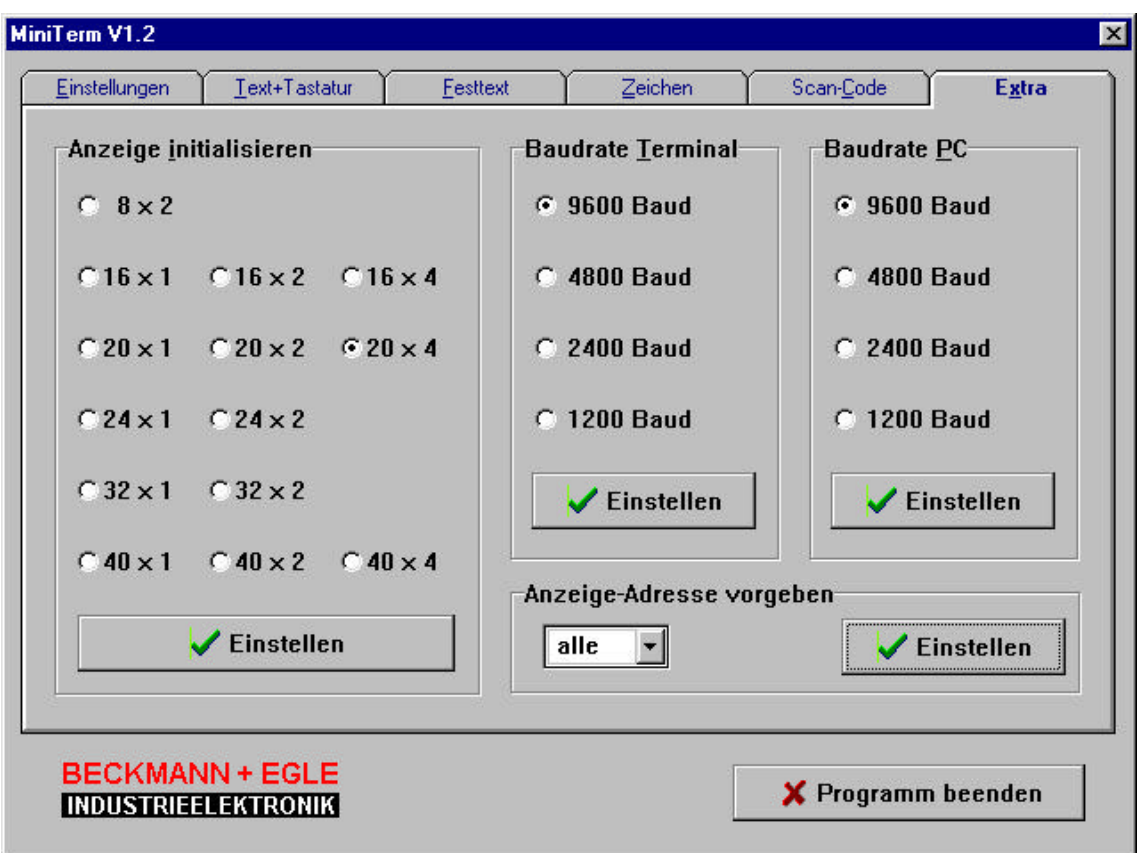